# **Convolutional Neural Networks Exercise: Image Classification**

**Paul J. Atzberger**

#### http://atzberger.org/

We demonstrate here setup of a convolutional neural networks for image classification using the CIFAR10 and MNIST datasets [5-9]. The MNIST images are of handwritten digits and have a single grayscale channel and are 28x28 pixels. The CIFAR10 images are of common objects (cars, trucks, cats, dogs, etc...) and have 3 RGB color channels and are 32x32 pixels. For processing, the datasets are represented respectively as tensors with dimensions Nx1x28x28 and Nx3x32x32. For the CIFAR10 image database we formulate a convolutional neural network with the following architecture, and a similar network for MNIST.

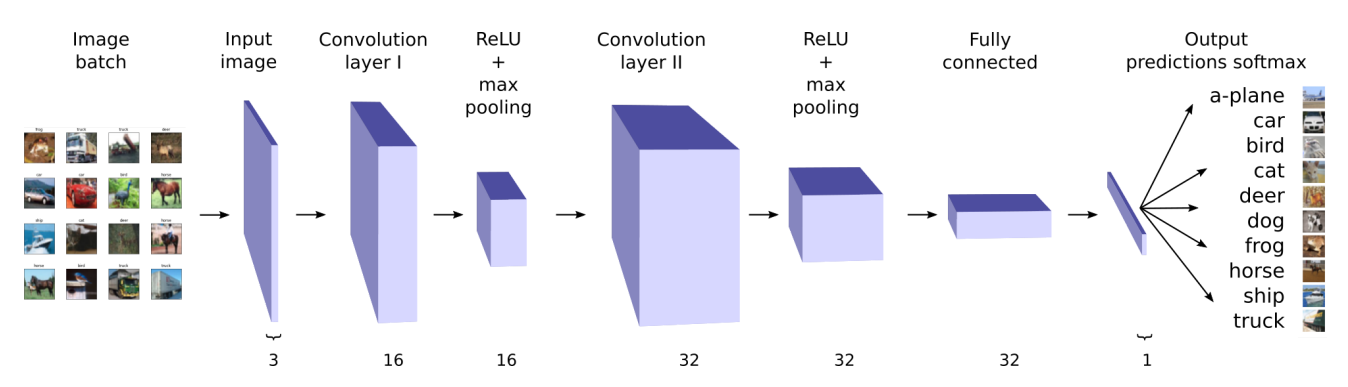

To demonstrate concepts, we use a basic convolutional neural network consisting of 2 layers with operations of Convolution -> ReLU -> Max-Pool. The first layer has a 16 channel convolutional layer with a kernel of size 5 pixels, a ReLU non-linearity, and a max pooling with kernel size of 2 units. The second layer has a 32 channel convolutional layer with a kernel of size 5 pixels, a ReLU non-linearity, and max pooling with kernel size of 2 units. This produces  $8 \times 8 \times 32 = 2048$  features that we process with a fully-connected layer to use in a softmax assignment of probabilities to the classification categories. We train the model by minimizing the cross-entropy loss function.

In this exercise, you are to modify the architecture and hyper-parameters to get familiar with how convolutional neural networks work and to try to improve their ability to perform this classification task. You are welcome to experiment with other CNN architectures by stacking additional convolutional layers or by adjusting the width, kernel size, and depth of filters or by performing data augmentation or by making other modifications. For inspiration, see the papers below for discussions of both historic and modern techniques [1-4].

#### **References**

[1] *Hand written digit recognition with a back-propagation network*, Y. LeCun, In Proc. Advances in Neural Information Processing Systems, (1990).

[2] *Neocognitron: A self-organizing neural network model for a mechanism of pattern recognition unaffected by shift in position*, K. Fukushima, Biological Cybernetics, 36, 4, April (1980).

[3] *Receptive fields of single neurons in the cat's striate cortex*, Hubel, D.H.; Wiesel, T.N., J Physiol. 148 (3), (1959).

[4] *Deep learning*, LeCun, Y., Bengio, Y., and Hinton, G., Nature, 521, May, (2015).

[5] *Pytorch-tutorials*, https://pytorch.org/tutorials/ (https://pytorch.org/tutorials/), 2017.

[6] *TensorFlow: Large-Scale Machine Learning on Heterogeneous Distributed Systems*, https://arxiv.org/abs/1603.04467 (https://arxiv.org/abs/1603.04467), 2015.

[7] CIFAR10 Dataset: Learning Multiple Layers of Features from Tiny Images, Alex Krizhevsky, 2009.

[8] Images CIFAR10 database: https://www.cs.toronto.edu/~kriz/cifar.html (https://www.cs.toronto.edu/~kriz/cifar.html)

[9] Images of MNIST database: http://yann.lecun.com/exdb/mnist/index.html (http://yann.lecun.com/exdb/mnist/index.html)

# **Setup Codes**

#### In [1]:

```
tork. \_\text{version} = 0.4.1import torch;
1
 import torch.nn as nn;
2
 import torchvision;
3
 import torchvision.transforms as transforms;
4
 import numpy as np;
6
    import matplotlib.pyplot as plt;
    import matplotlib.gridspec as gridspec
10 | # Configure devices
if torch.cuda.is_available():
11
       device = torch.device('cuda:0');
else: 
13
       device = torch.device('cpu');
16 \mid # Setup the parameters
learningRate = 0.001;
17
batchSize = 100;
18
numCategories = 10;
19
numEpochs = 5;
21
23 | #flagDataSet = 'MNIST';flagDataSet = 'CIFAR10';
24
    print("torch.__version__ = " + str(torch.__version__));
    print("numpy._{}^\circversion<sub>__</sub> = " + str(np.__version_));
    print("device = " + str(device));
 5
 7
 8
 9
12
14
15
20
22
25
26
27
28
29
30
```

```
numpy. version = 1.14.0device = cuda:0
```
### **Function Definitions**

```
In [2]:
```

```
def plot_images_in_array(axs,img_arr,label_arr=None,cmap=None):
         numSamples = len(img_arr);
         sqrtS = int(np.sqrt(numSamples));
        I = 0;
         for i in range(0,sqrtS): 
             for j in range(0,sqrtS):
                img = img arr[I]; if cmap is not None:
                    axs[i][j].imshow(img, cmap=cmap);
                 else:
                   axs[i][j].imshow(img);
                 if label_arr is not None:
                   axs[i][j].set_title("%s"%label_arr[I]);
                axis[i][j].set xticks([]);
                 axs[i][j].set_yticks([]);
                 I += 1;
 1
 2
 3
 4
 5
 6
 7
 8
 9
10
11
12
13
14
15
16
17
18
19
20
```
#### In [3]:

```
def plot_image_array(img_arr,label_arr=None,title=None,figSize=(18,18),tit
         # determine number of images we need to plot
         numSamples = len(img_arr);
         sqrtS = int(np.sqrt(numSamples));
         rows = sqrtS;
         cols = sqrtS;
         fig, axs = plt.subplots(nrows=rows, ncols=cols, figsize=figSize);
         plot_images_in_array(axs,img_arr,label_arr,cmap=cmap);
         if title is None:
          plt.suptitle("Collection of Images", fontsize=18,y=title_yp);
         else:
          plt.suptitle(title, fontsize=18,y=title_yp);
1
2
3
4
5
6
7
8
9
10
11
12
13
14
15
16
17
```

```
In [4]:
```

```
def plot_gridspec_image_array(outer_h,img_arr,label_arr=None,title=None,fi
        fig = plt.get();
        sqrtS = int(np.sqrt(len(img arr)));
         #print(sqrtS);
         inner = gridspec.GridSpecFromSubplotSpec(sqrtS, sqrtS,
                                                      subplot_spec=outer_h, wspace=
         # collect the axes
         axs =[];
        I = 0; for i in range(0,sqrtS):
          axs r = [];
           for j in range(0,sqrtS):
             ax = plt.Subplot(fig, inner[I]);
             fig.add_subplot(ax);
             axs_r.append(ax);
             I += 1; 
           axs.append(axs_r);
         #print(axs);
         # plot the images
         plot_images_in_array(axs,img_arr,cmap="gray");
         if title is None: 
          a = 1; else:
           axs[0][0].text(title_x,title_y,title,fontsize=title_fsize);
           #plt.suptitle(title, fontsize=18,y=title_yp); 
 1
 2
 3
 4
 5
 6
 7
 8
 9
10
11
12
13
14
15
16
17
18
19
20
21
22
23
24
25
26
27
28
29
30
31
32
33
34
35
```
### **Load the dataset**

```
In [5]:
```

```
if flagDataSet == 'MNIST':
       # MNIST dataset
       train_dataset = torchvision.datasets.MNIST(root='./data/',
                                                     train=True, 
                                                    transform=transforms.ToTensor
                                                    download=True);
       test_dataset = torchvision.datasets.MNIST(root='./data/',
                                                   train=False, 
                                                  transform=transforms.ToTensor(
       categoryNames = ['zero','one','two','three','four','five','six','seven',
elif flagDataSet == 'CIFAR10':
14
       # CIFAR10 dataset
       train_dataset = torchvision.datasets.CIFAR10(root='./data/',
                                                     train=True, 
                                                    transform=transforms.ToTensor
                                                    download=True);
       test_dataset = torchvision.datasets.CIFAR10(root='./data/',
                                                   train=False, 
                                                  transform=transforms.ToTensor(
       #categoryNames = ['airplane','automobile','bird','cat','deer','dog','fro
       categoryNames = ['a-plane','car','bird','cat','deer','dog','frog','horse
else:
28
       print("flagDataSet not recognized.");
       print("flagDataSet = " + str(flagDataSet));
       raise;
33 | # Data loader
train_loader = torch.utils.data.DataLoader(dataset=train_dataset,
34
                                                  batch_size=batchSize, 
                                                 shuffle=True)
test_loader = torch.utils.data.DataLoader(dataset=test_dataset,
38
                                                 batch_size=batchSize, 
                                                shuffle=False)
 1
 2
 3
 4
 5
 6
 7
 8
 9
10
11
12
13
15
16
17
18
19
20
21
22
23
24
25
26
27
29
30
31
32
35
36
37
39
40
41
```
Files already downloaded and verified

### **Show Subset of the Data**

#### In [6]:

```
1 \mid # Show subset of the data
 img_arr = [];
2
 label_str_arr = [];
3
 numImages = len(train_dataset);
5
 6 \mid \# \textit{II} = np.random.permutation(numImages); \# compute random collection of ind
 II = np.arange(numImages);
7
   if flagDataSet == 'MNIST':
      for I in np.arange(0,36):
        img arr.append(np.array(train dataset[II[I]][0][0]);
       plot_image_array(img_arr,title='Collection of Digits',figSize=(6,6),titl
   elif flagDataSet == 'CIFAR10':
      for I in np.arange(0,36):
        img = np.array(train dataset[II[I]][0]);img = np.transpose(img,(1,2,0));
        img arr.append(img);
         l_true_str = categoryNames[train_dataset[II[I]][1]];
        label str arr.append(l true str);
       plot_image_array(img_arr,label_str_arr,title='CIFAR10 Images',figSize=(9
       plt.subplots_adjust(top=0.92, bottom=0.08, left=0.10, right=0.95, hspace
 4
 8
9
10
11
12
13
14
15
16
17
18
19
20
21
22
```
# CIFAR10 Images

frog

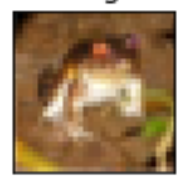

bird

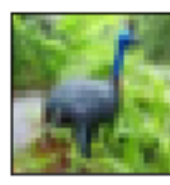

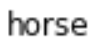

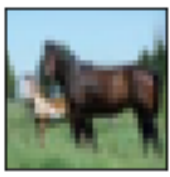

bird

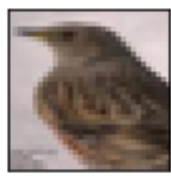

bird

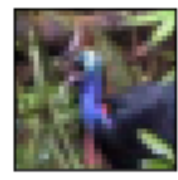

a-plane

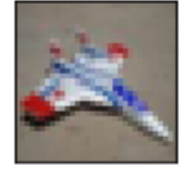

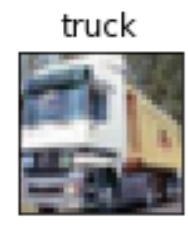

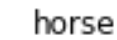

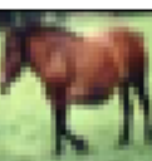

bird

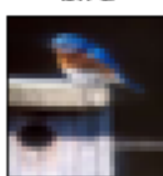

frog

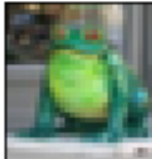

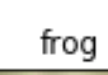

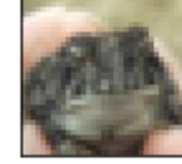

truck

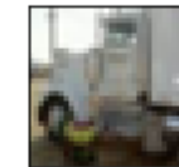

truck

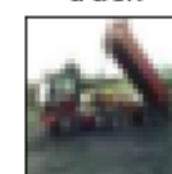

ship

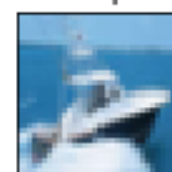

truck

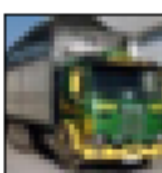

deer

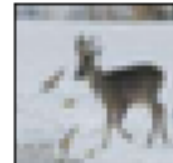

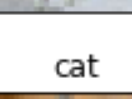

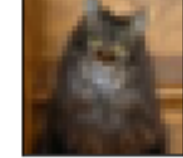

car

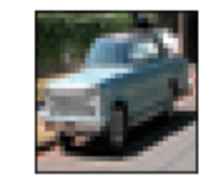

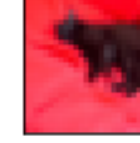

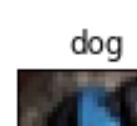

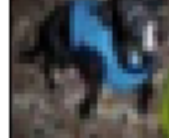

cat

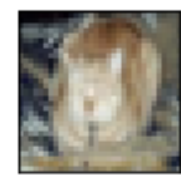

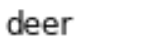

cat

 $true$ 

 $cat$ 

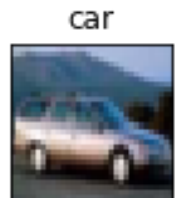

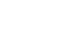

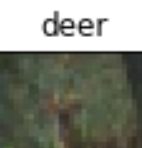

truck

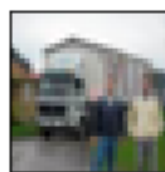

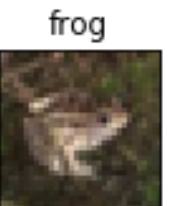

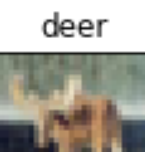

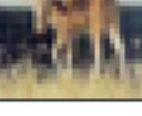

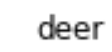

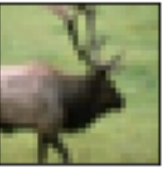

car

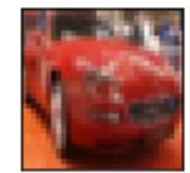

horse

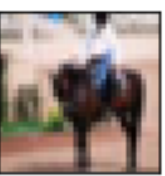

cat

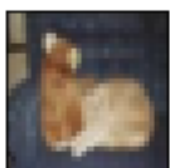

frog

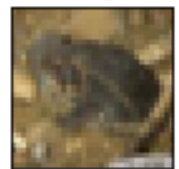

a-plane

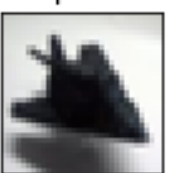

a-plane

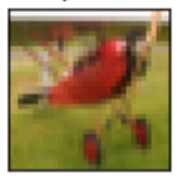

# **Setup the Convolutional Neural Network (CNN)**

#### In [7]:

```
# Convolutional neural network (two convolutional layers)
   class ConvNet(nn.Module):
         def __init__(self, numCategories=10):
             super(ConvNet, self).__init__()
             if flagDataSet == 'MNIST': # assumed images are given as 1x28x28
               self.layer1 = nn.Sequential(
                   nn.Conv2d(in_channels=1, out_channels=16, kernel_size=5, str
                   nn.BatchNorm2d(num_features=16),
                   nn.ReLU(),
                   nn.MaxPool2d(kernel_size=2, stride=2));
               self.layer2 = nn.Sequential(
                 nn.Conv2d(in_channels=16, out_channels=32, kernel_size=5, stri
                 nn.BatchNorm2d(num_features=32),
                 nn.ReLU(),
                 nn.MaxPool2d(kernel_size=2, stride=2));
               self.fc = nn.Linear(7*7*32, numCategories);
             elif flagDataSet == 'CIFAR10': # assumed images are given as 3x32x
               self.layer1 = nn.Sequential(
                   nn.Conv2d(in_channels=3, out_channels=16, kernel_size=5, str
                   nn.BatchNorm2d(num_features=16),
                   nn.ReLU(),
                   nn.MaxPool2d(kernel_size=2, stride=2));
               self.layer2 = nn.Sequential(
                 nn.Conv2d(in_channels=16, out_channels=32, kernel_size=5, stri
                 nn.BatchNorm2d(num_features=32),
                 nn.ReLU(),
                 nn.MaxPool2d(kernel_size=2, stride=2));
               self.fc = nn.Linear(8*8*32, numCategories);
         def forward(self, x):
             out = self.layer1(x);
             out = self.layer2(out);
             out = out.reshape(out.size(0), -1);
             out = self.fc(out);
             return out;
   model = ConvNet(numCategories).to(device);
 1
 2
 3
 4
 5
 6
 7
 8
 9
10
11
12
13
14
15
16
17
18
19
20
21
22
23
24
25
26
27
28
29
30
31
32
33
34
35
36
37
38
```
# **Perform Training of the Neural Network**

```
In [8]:
 1
    # setup the optimization method and loss function
    optimizer = torch.optim.Adam(model.parameters(), lr=learningRate);
 2
    loss_func = nn.CrossEntropyLoss();
 3
 4
 5
    print("Training the CNN with:");
 6
    print("numEpochs = %d"%numEpochs);
 7
    print("batchSize = %d"%batchSize);
    print(" " );
 8
 9
10 | # Train the model
11 | numSteps = len(train\_loader);
12
    for epoch in range(numEpochs):
13
          for i, (images, labels) in enumerate(train_loader):
14
              images = images.to(device);
15
              labels = labels.to(device);
16
17
              # Forward pass
18
              outputs = model(images);
19
              loss = loss_func(outputs, labels);
20
21
              # Backward and optimize
22
              optimizer.zero_grad();
23
              loss.backward();
24
              optimizer.step();
25
26
             if ((i + 1) % 100) == 0:
27
                print ('Epoch: [%d/%d]; batchStep = [%d/%d]; Loss: %.4f.'%(epoch
28
    \leftarrow\blacktriangleright
```
Training the CNN with:  $numEpochs = 5$  $batchSize = 100$ 

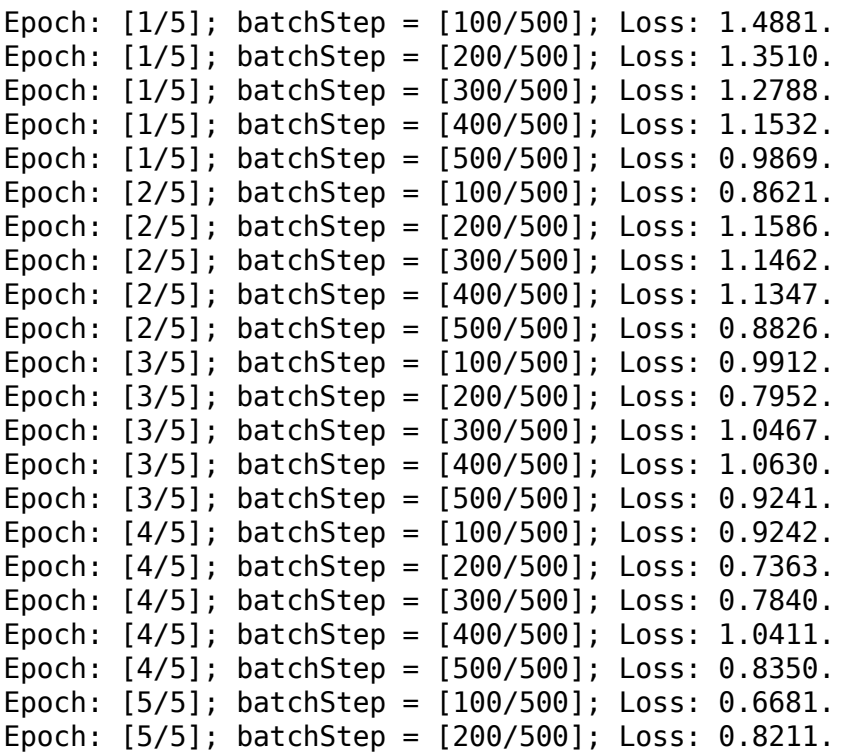

Epoch: [5/5]; batchStep = [300/500]; Loss: 0.6850. Epoch: [5/5]; batchStep = [400/500]; Loss: 0.8403. Epoch: [5/5]; batchStep = [500/500]; Loss: 0.7699.

### **Show Convolution Layers**

In [\*]:

```
#print(model.state_dict().keys());
   state = model.state_dict();
 fig = plt.figure(figsize=(10, 10))
4
 w = state['layer1.0.weight'];
5
 wp = np.transpose(w,(1,0,2,3)); 
6
 7 \mid numChannels = wp.shape[0];
 layerNumber = 1;
8
 numCols = 1;
9
10 | outer = gridspec.GridSpec(numChannels, numChannels);
if flagDataSet=='MNIST':
11
     title y = -1.0;
else:
13
       title_y = -2.0;
15 | for d \textbf{in} range(\theta, numChannels):
       plot_gridspec_image_array(outer[d],img_arr=wp[d],label_arr=None,
                                  title='Channel %d'%d,title_x=0.0,title_y=title
                                  title_fsize=16,cmap="gray");
   plt.suptitle("Convolution Layer 1", fontsize=18,y=0.95);
fig = plt.figure(figsize=(10, 10))
22
w = state['layer2.0.weight'];
23
wp = np.transpose(w,(1,0,2,3)); 
24
   numChannels = wp.shape[0];
layerNumber = 2;
26
numCols = int(np.sqrt(numChannels));
27
outer = gridspec.GridSpec(numCols,numCols);
28
   for d in range(0,numChannels):
       plot_gridspec_image_array(outer[d],img_arr=wp[d],label_arr=None,
                                  title='Channel %d'%d,title_x=0.0,title_y=-2.0,
                                  title_fsize=16,cmap="gray");
   plt.suptitle("Convolution Layer 2", fontsize=18,y=0.95);
 1
 2<sup>1</sup>3
12
14
16
17
18
19
20
21
2529
30
31
32
33
3435
```
### Convolution Layer 1

#### Channel 0

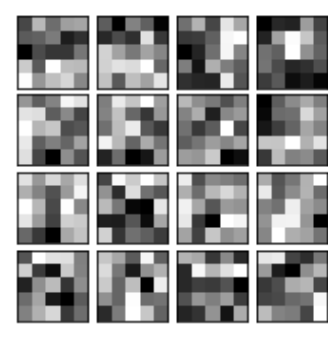

Channel 1

Channel 2

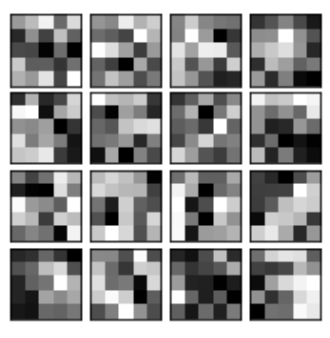

### Convolution Layer 2

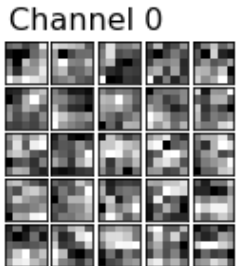

Channel 4

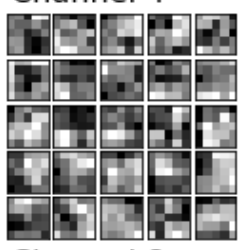

Channel 8

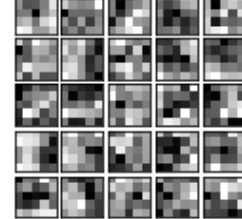

Channel 12

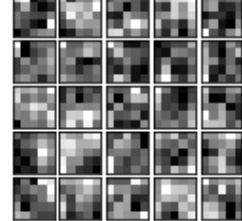

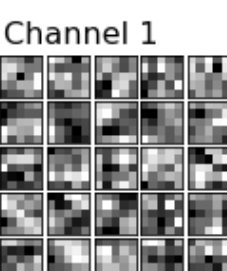

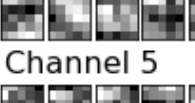

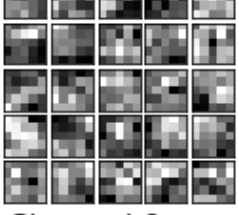

Channel 9

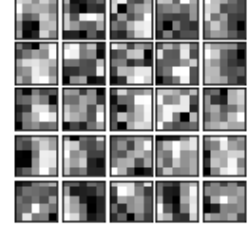

13 Channel

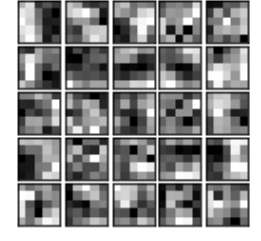

Channel 2

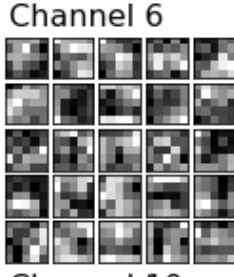

Channel 10

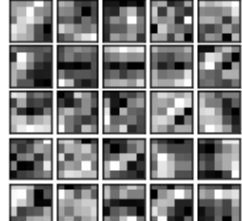

Channel 14

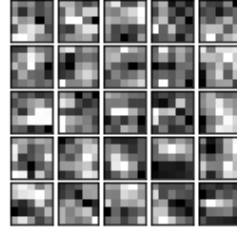

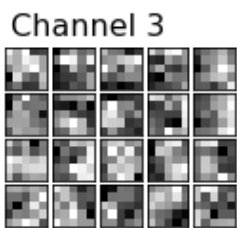

Channel 7

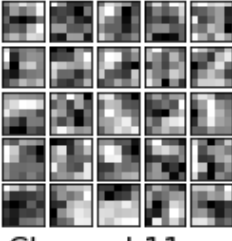

Channel 11

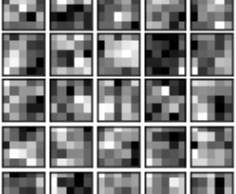

15 Channel

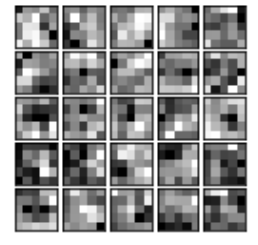

### **Test the Neural Network Predictions**

```
In [*]:
   # Test the model
    print("Testing predictions of the neural network:");
 print("");
3
 5 \mid # Save the first few to show as examples of labeling
 6 saved_test_img = [];
    saved test label true = [];
 saved_test_label_pred = [];
8
10 | model.eval();  # eval mode (batchnorm uses moving mean/variance instead of
with torch.no_grad():
11
        correct = 0;
        total = 0;
        II = 0;
         for images, labels in test_loader: # loads data in batches and then su
              if (II >= 1000):
                print("tested on %d images"%total);
                II = 0;
              images = images.to(device);
              labels = labels.to(device);
              outputs = model(images)
              _, predicted = torch.max(outputs.data, 1);
              total += labels.size(0);
              correct += (predicted == labels).sum().item();
              #print(I);
              #print(images.shape);
              #print(labels.shape);
              II += labels.size(0);
             img = np.transpose(images[0], (1,2,0)); # sample just first image o
             saved test img.append(img);
             saved test label true.append(labels[\theta].item());
             saved test label pred.append(predicted[0].item());
         print("");
         print("Tested on a total of %d images."%total); 
         print("");
         test_accuracy = correct/total;
         print("The neural network has an accurary of %.2f%% on the %d test ima
 1
 2
 4
 7
 9
12
13
14
15
16
17
18
19
20
21
22
23
24
25
26
27
28
29
30
31
32
33
34
35
36
37
38
39
40
41
42
43
44
```
Testing predictions of the neural network:

tested on 1000 images tested on 2000 images tested on 3000 images tested on 4000 images tested on 5000 images tested on 6000 images tested on 7000 images tested on 8000 images

### **Show a Sample of the Predictions**

#### In [\*]:

```
# collect a subset of the data to show and attach named labels
   numSamplesShow = 100;
   ss label true = saved test label true[0:numSamplesShow];
   ss label pred = saved test label pred[0:numSamplesShow];
   # setup the labels
    ss label str = [];
   numLabels = len(saved test label true);
   for i in range(\theta, numLabels):
      l true = saved test label true[i];
       l_pred = saved_test_label_pred[i];
       l_pred_str = categoryNames[l_pred];
       l_true_str = categoryNames[l_true];
      #sstr = "%s:%s"%(| pred,| true);
       sstr = "%s:%s"%(l_pred_str,l_true_str);
      ss label str.append(sstr);
   if flagDataSet == 'MNIST':
      ss img = [];
      for I in np.arange(\theta, numSamplesShow):
        #print(saved_test_img[I].shape);
         ss = np.transpose(np.array(saved_test_img[I]),(2,0,1));
        img = ss[0]; #print(img.shape) 
        ss img.append(img);
    elif flagDataSet == 'CIFAR10':
      ss img = saved test img[0:numSamplesShow];
 1
 2
 3
 4
 5
 6
 7
 8
 9
10
11
12
13
14
15
16
17
18
19
20
21
22
23
24
25
26
27
28
29
```
#### In [\*]:

```
1
   plot image array(ss img,ss label str,title="Classification Predictions \n
2plt.subplots_adjust(top=0.92, bottom=0.08, left=0.10, right=0.95, hspace=0
   \left\| \cdot \right\|\blacktriangleright
```
### **Sample of the Predictions**

#### **Classification Predictions** predicted:true

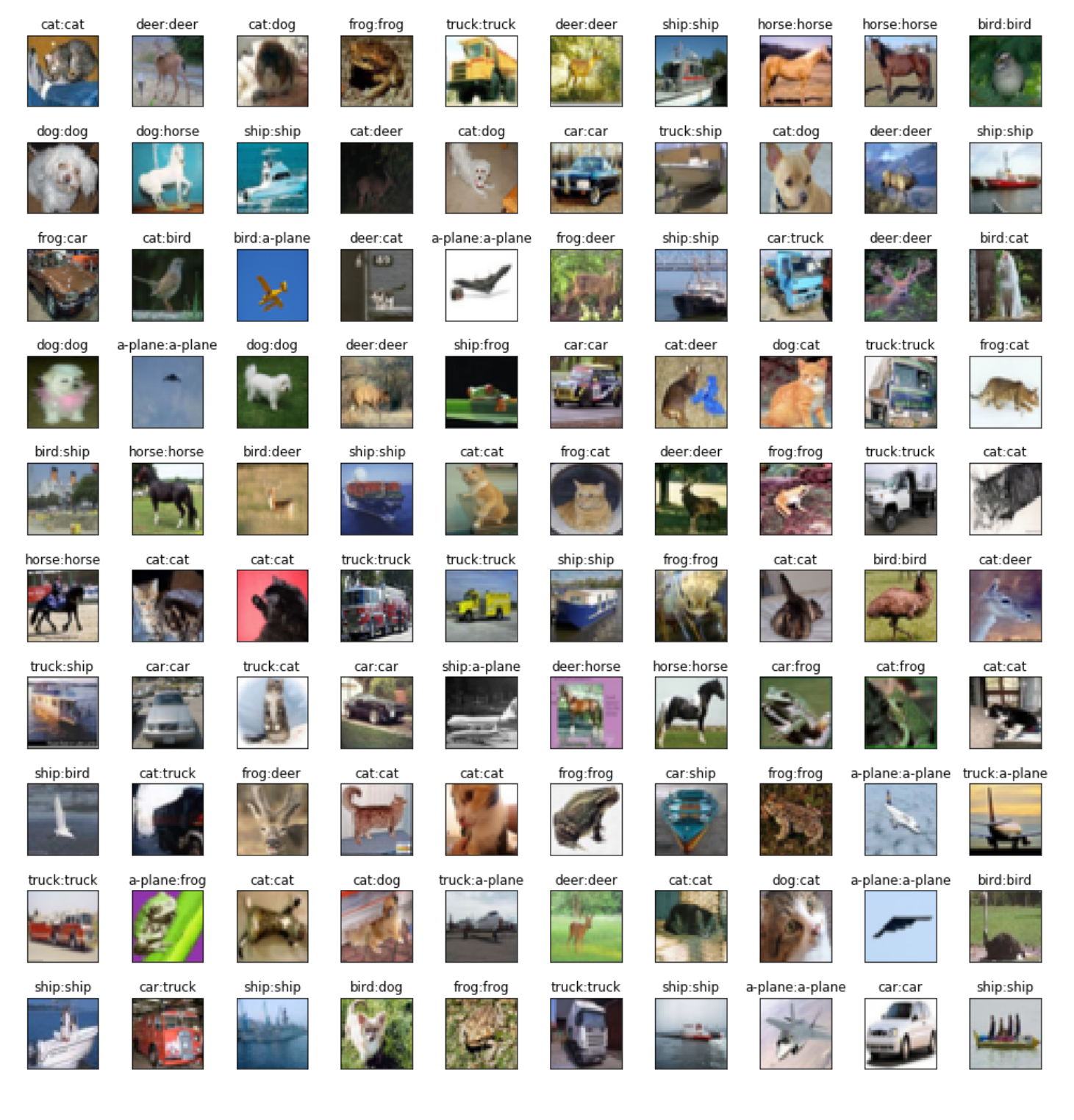

# **Save the Model**

#### In [\*]:

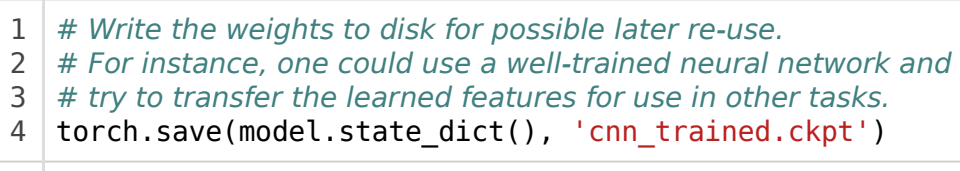

### **Summary**

We have demonstrated how to formulate and train a basic CNN for image classification using the CIFAR10 image dataset. This basic CNN used for demonstrating concepts can be improved by further development and adjustments. Experiment with the CNN architecture and hyperparameters. For instance, by stacking additional convolutional layers or by adjusting the width, kernel size, and depth of filters or by performing data augmentation or by making other modifications. For inspiration, see the references above for discussions of both historic and modern techniques [1-4].